# IBM Business Monitor

**Wersja 7.5.1**

# **Szybki start**

**Pierwsze kroki dotyczące instalowania i konfigurowania programu IBM Business Monitor.**

-

RĒ.

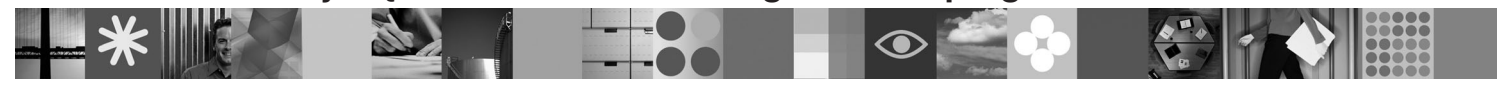

**Wersja w języku narodowym:** publikacje Szybki start w innych językach są dostępne w plikach PDF znajdujących się na dysku DVD Szybki start.

## **Przegląd produktu**

IBM® Business Monitor jest wszechstronnym oprogramowaniem do monitorowania działań biznesowych, które w czasie rzeczywistym udostępnia informacje dotyczące wydajności biznesowej. Spersonalizowane biznesowe panele kontrolne zawierają różne wizualizacje przedstawiające aktualny stan działalności biznesowej oraz umożliwiają zgłaszanie alertów w przypadku wykrycia konkretnych sytuacji biznesowych. Za pomocą paneli kontrolnych można wyświetlać poszczególne instancje procesów biznesowych, wykonywać w odniesieniu do tych instancji różne działania, wyświetlać kluczowe wskaźniki wydajności, które agregują wyniki z konkretnego okresu na potrzeby określania trendów i predykcji, oraz przeglądać złożone raporty tworzone z wykorzystaniem wbudowanej technologii IBM Cognos Business Intelligence. Zdarzenia i dane używane na tych panelach kontrolnych mogą być zbierane z różnych źródeł, w tym z produktów IBM Business Process Manager, WebSphere Decision Server oraz WebSphere Message Broker. Ponadto przy użyciu adapterów można gromadzić zdarzenia z dodatkowych źródeł.

### **1 Krok 1: dostęp do oprogramowania i dokumentacji**

Jeśli produkt został pobrany w ramach programu Passport Advantage, postępuj zgodnie ze wskazówkami podanymi w dokumencie pobierania:

[http://www.ibm.com/support/docview.wss?uid=swg24030597.](http://www.ibm.com/support/docview.wss?uid=swg24030597)

Niniejsza oferta obejmuje następujące komponenty:

- v Dysk DVD Szybki start
- IBM Business Monitor 7.5.1
- **Business Monitor Development Toolkit**

Program Business Monitor jest przeznaczony dla systemu produkcyjnego, natomiast pakiet Business Monitor Development Toolkit służy do testowania i projektowania.

**Produkt:** program Business Monitor i pakiet Business Monitor Development Toolkit znajdują się na dyskach DVD produktu. Można je także pobrać z serwisu WWW programu Passport Advantage.

**Dokumentacja:** kompletna dokumentacja produktu, zawierająca instrukcje dotyczące instalowania, jest dostępna w Centrum informacyjnym produktu IBM Business Process Management 7.5 pod adrese[mhttp://](http://publib.boulder.ibm.com/infocenter/dmndhelp/v7r5m1/index.jsp) [publib.boulder.ibm.com/infocenter/dmndhelp/v7r5m1/index.jsp.](http://publib.boulder.ibm.com/infocenter/dmndhelp/v7r5m1/index.jsp)

Informacje o ograniczeniach i obejściach można znaleźć w notach technicznych w serwisie WWW działu wsparcia: [http://www.ibm.com/support/search.wss?q=mon75relnotes.](http://www.ibm.com/support/search.wss?q=mon75relnotes)

Główny dysk DVD programu IBM Business Monitor zawiera starter i wszystkie elementy niezbędne do instalacji z wyjątkiem repozytoriów programu Installation Manager. Główny dysk DVD zawiera repozytorium główne. Podczas instalacji będą wyświetlane prośby o włożenie do napędu odpowiednich dysków DVD.

Dodatkowo pakiet zawiera następujące oprogramowanie:

- IBM DB2 Enterprise Server Edition 9.7
- IBM Integration Designer 7.5.1
- Rational Application Developer 8.0.3

#### **2 Krok 2: sprawdzanie konfiguracji sprzętu i systemu**

Wymagania systemowe programu Business Monitor można znaleźć pod adresem [http://www.ibm.com/software/](http://www.ibm.com/software/integration/business-monitor/requirements/) [integration/business-monitor/requirements/.](http://www.ibm.com/software/integration/business-monitor/requirements/)

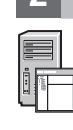

#### **3 Krok 3: instalowanie programu Business Monitor i pakietu Business Monitor Development Toolkit**

Program Business Monitor i pakiet Business Monitor Development Toolkit są instalowane na dwóch osobnych komputerach: komputerze programistycznym i komputerze produkcyjnym. Zainstalować można tylko pakiet Business Monitor Development Toolkit, tylko program Business Monitor lub oba te produkty.

Aby zainstalować program Business Monitor:

- 1. Włóż główny dysk DVD programu Business Monitor do napędu DVD, aby rozpocząć instalację. Można także rozpakować pliki z pobranego obrazu specyficznego dla systemu operacyjnego.
- 2. Uruchom pogram instalacyjny produktu Business Monitor:
	- v W systemie Microsoft Windows uruchom plik launchpad.exe z katalogu głównego.
	- v W systemach AIX, HP-UX, Linux i Solaris uruchom plik launchpad.sh z katalogu głównego.
- 3. Przejrzyj informacje na panelach startera.
- 4. Postępuj zgodnie z instrukcjami, aby zainstalować program Business Monitor.

Aby zainstalować pakiet Business Monitor Development Toolkit:

- 1. Włóż dysk DVD pakietu Business Monitor Development Toolkit do napędu DVD, aby rozpocząć instalację.
- 2. Uruchom pogram instalacyjny pakietu Business Monitor Development Toolkit:
- v W systemie Microsoft Windows uruchom plik launchpad.exe z katalogu głównego.
- 3. Przejrzyj informacje na panelach startera.
- 4. Postępuj zgodnie z instrukcjami, aby zainstalować pakiet Business Monitor Development Toolkit.

**Wskazówka:** Szczegółowe informacje na temat instalowania programu Business Monitor i pakietu Business Monitor Development Toolkit można znaleźć w Centrum informacyjnym pod adresem [http://](http://publib.boulder.ibm.com/infocenter/dmndhelp/v7r5m1/index.jsp) [publib.boulder.ibm.com/infocenter/dmndhelp/v7r5m1/index.jsp.](http://publib.boulder.ibm.com/infocenter/dmndhelp/v7r5m1/index.jsp) Podczas instalowania produktu można uzyskać dostęp do Centrum informacyjnego z poziomu startera.

#### **Więcej informacji**

- 
- **?** Dodatkowe zasoby techniczne można znaleźć, korzystając z następujących odsyłaczy:<br>• Informacje o produkcie:<http://www.ibm.com/software/integration/business-monitor/>
	- v Informacje dotyczące wsparcia:<http://www.ibm.com/software/integration/wbimonitor/support/>
	- v Elektroniczne Centrum informacyjne:<http://publib.boulder.ibm.com/infocenter/dmndhelp/v7r5m1/index.jsp>

IBM Business Monitor Licensed Materials - Property of IBM. © Copyright IBM Corp. 2003, 2011. Wszelkie prawa zastrzeżone. Użytkowników z instytucji rządowych USA obowiązują warunki umowy GSA ADP Schedule Contract z IBM Corp.

IBM, logo IBM, ibm.com, AIX, Cognos, DB2, Express, Passport Advantage, Rational oraz WebSphere są znakami towarowymi lub zastrzeżonymi znakami towarowymi International Business Machines w<br>Stanach Zjednoczonych i/lub w inny znakach towarowych), pod adresem http://www.ibm.com/legal/copytrade.shtml.

Intel jest znakiem towarowym lub zastrzeżonym znakiem towarowym Intel Corporation lub przedsiębiorstw podporządkowanych Intel Corporation w Stanach Zjednoczonych i w innych krajach. Linux jest<br>zastrzeżonym znakiem towarowy

PN: CF398ML

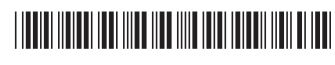